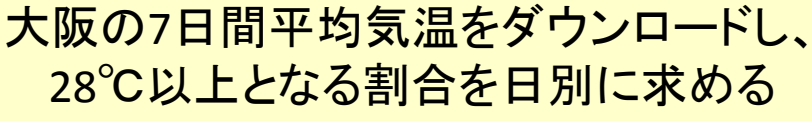

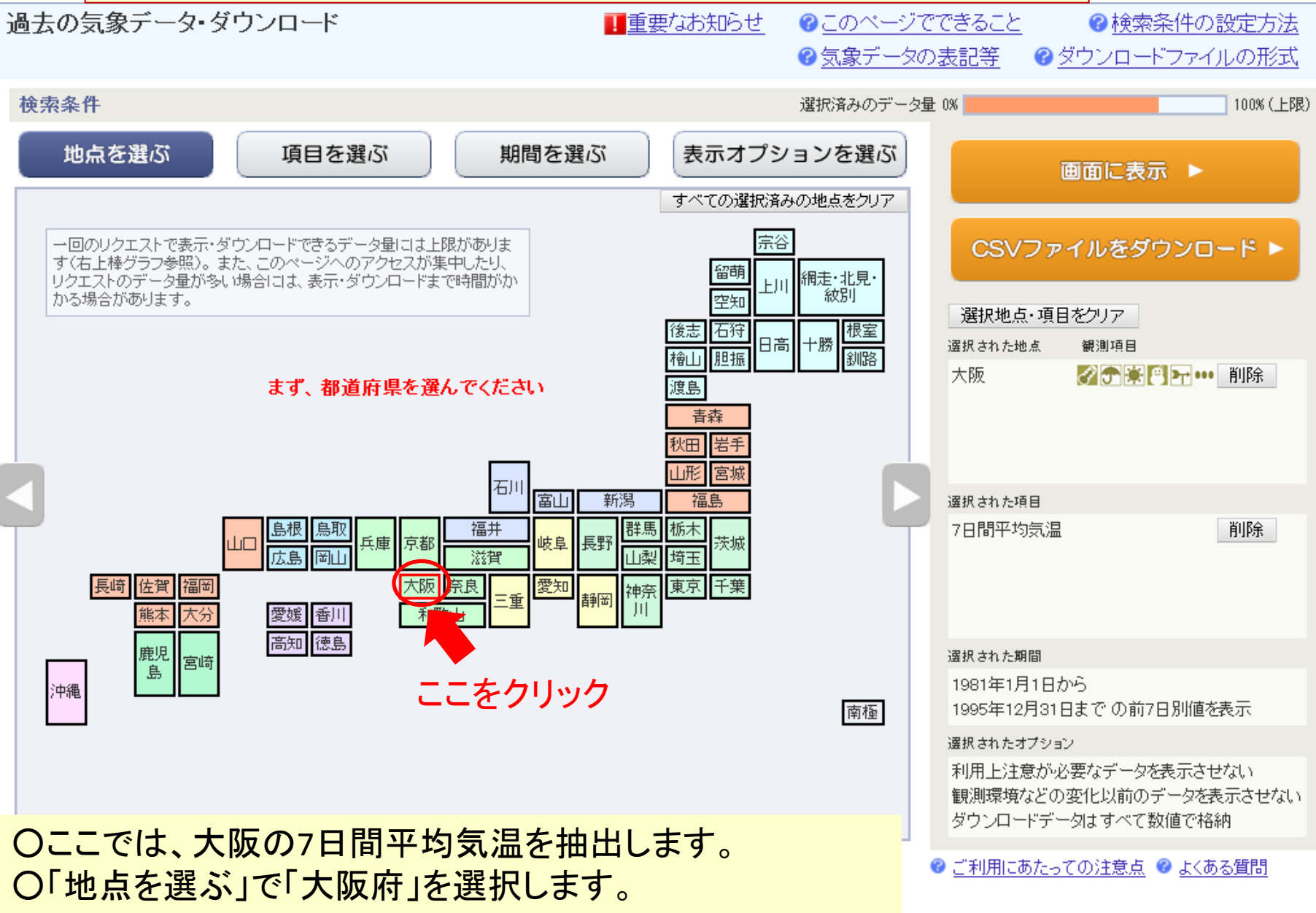

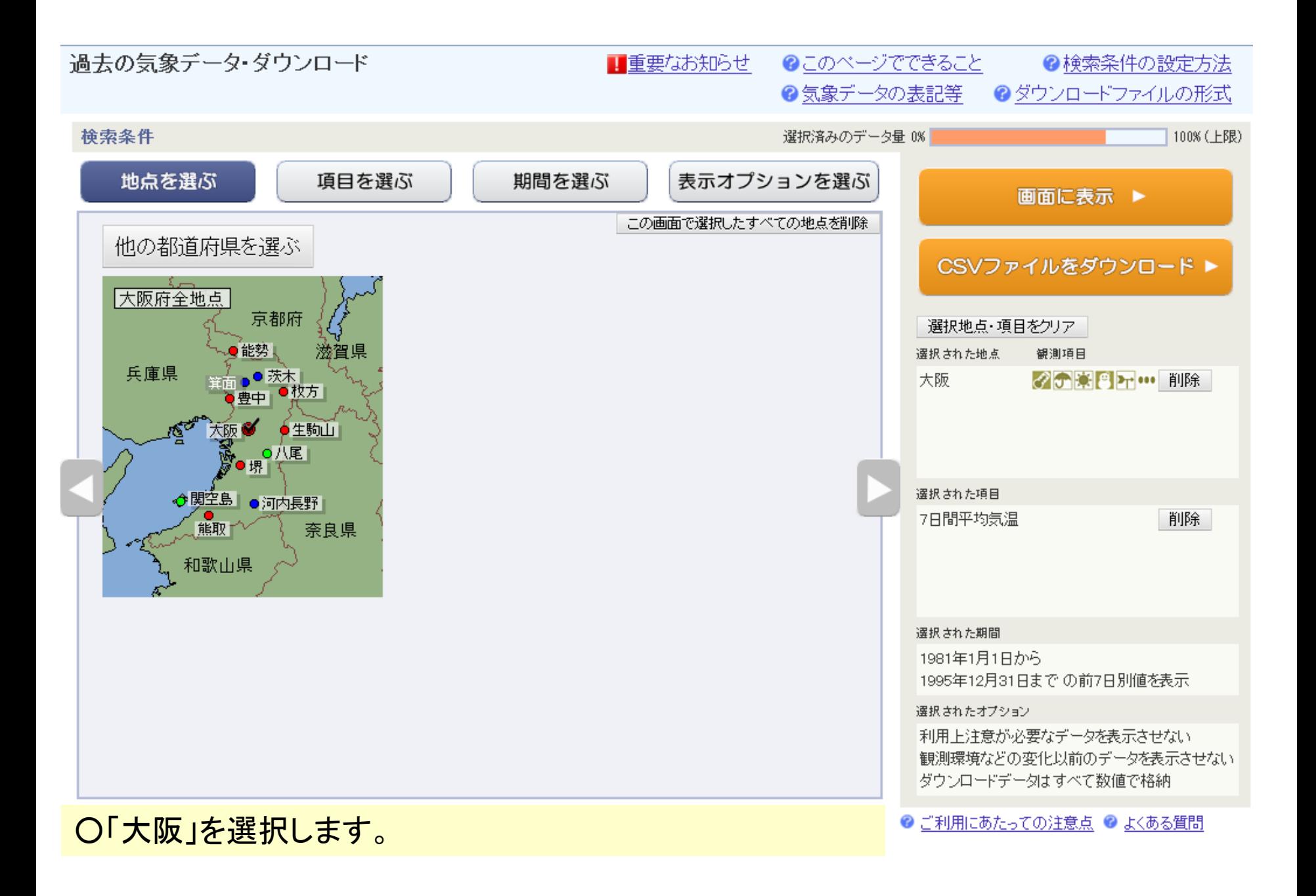

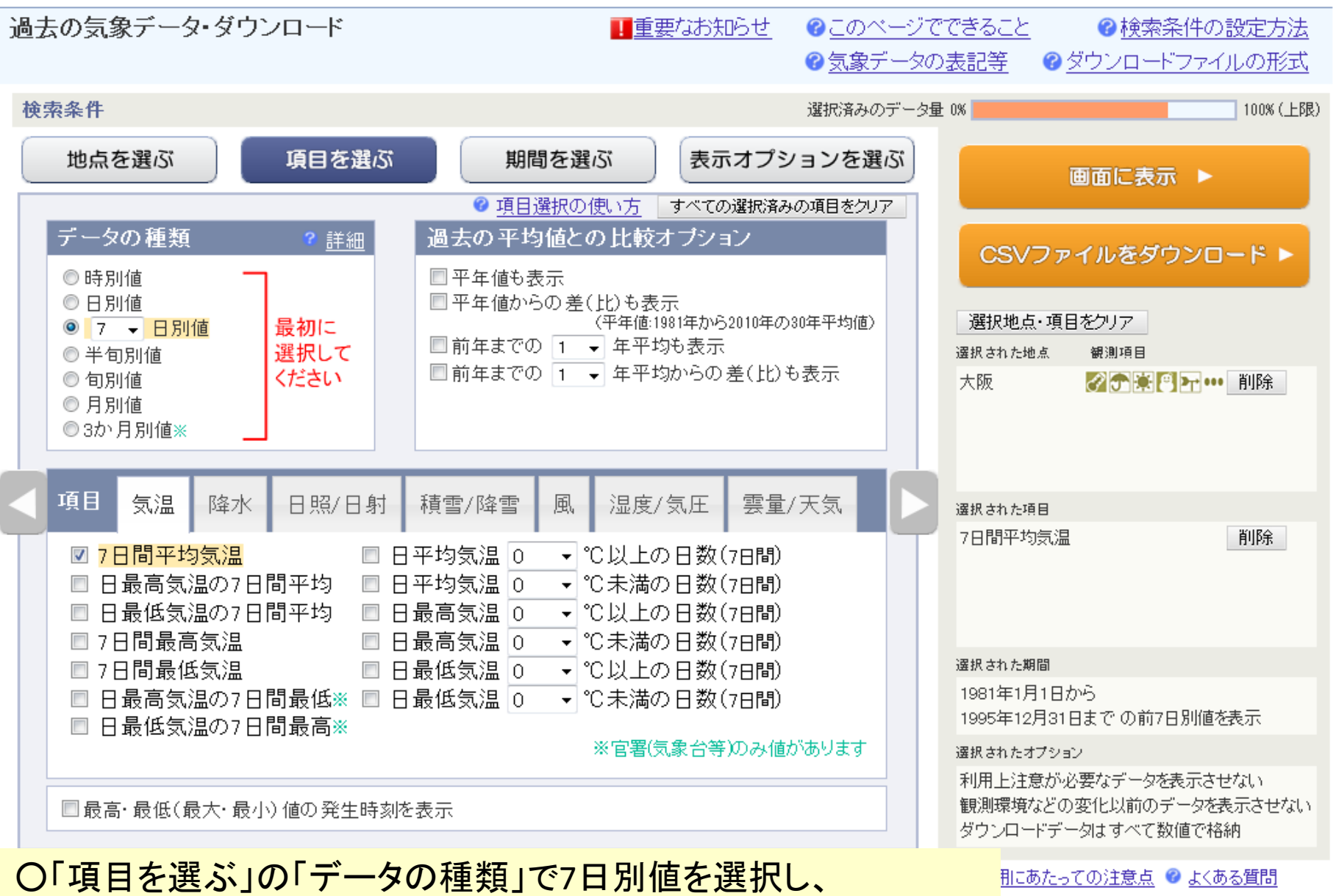

「項目」で「7日間平均気温」を選択します。

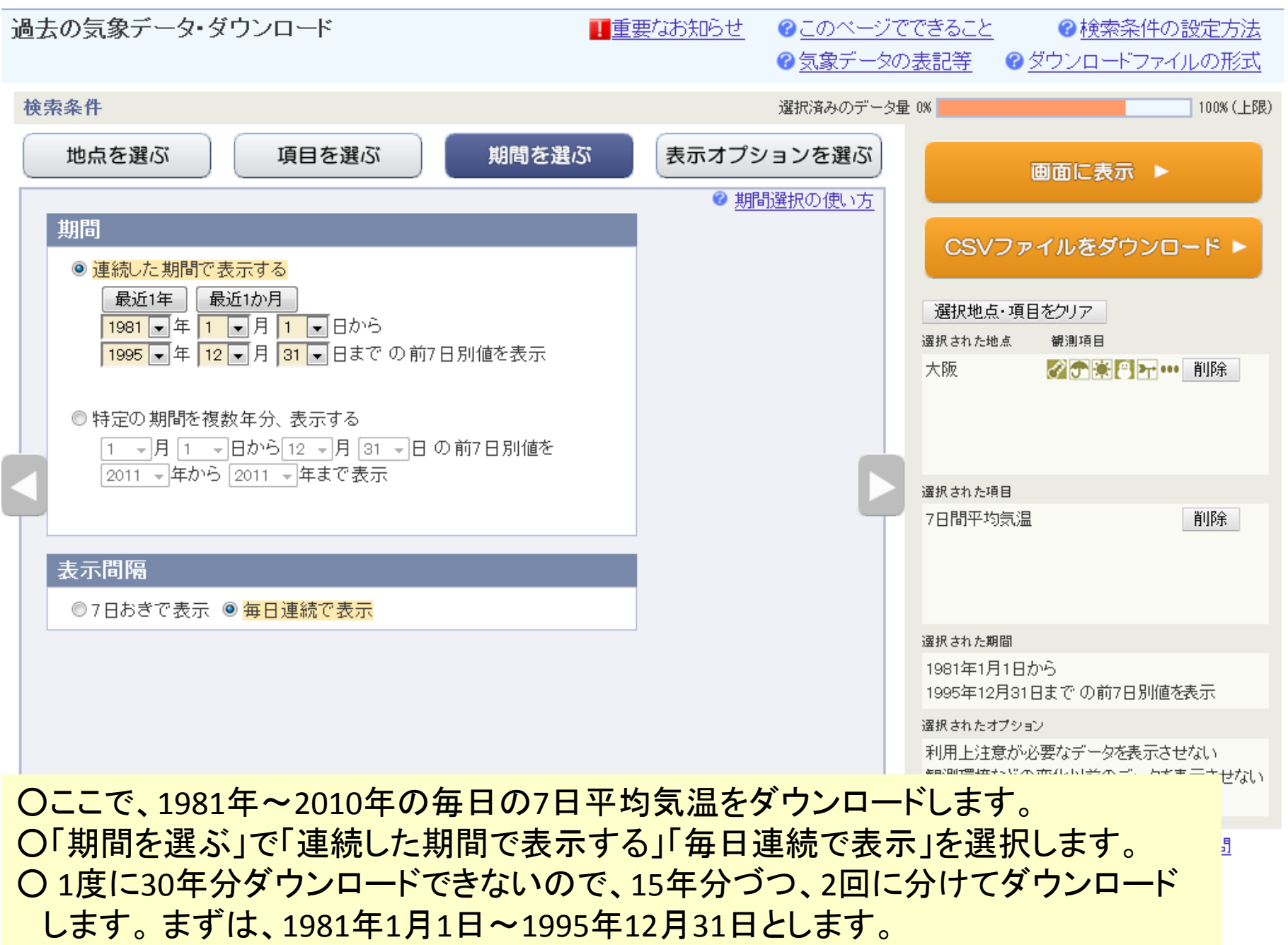

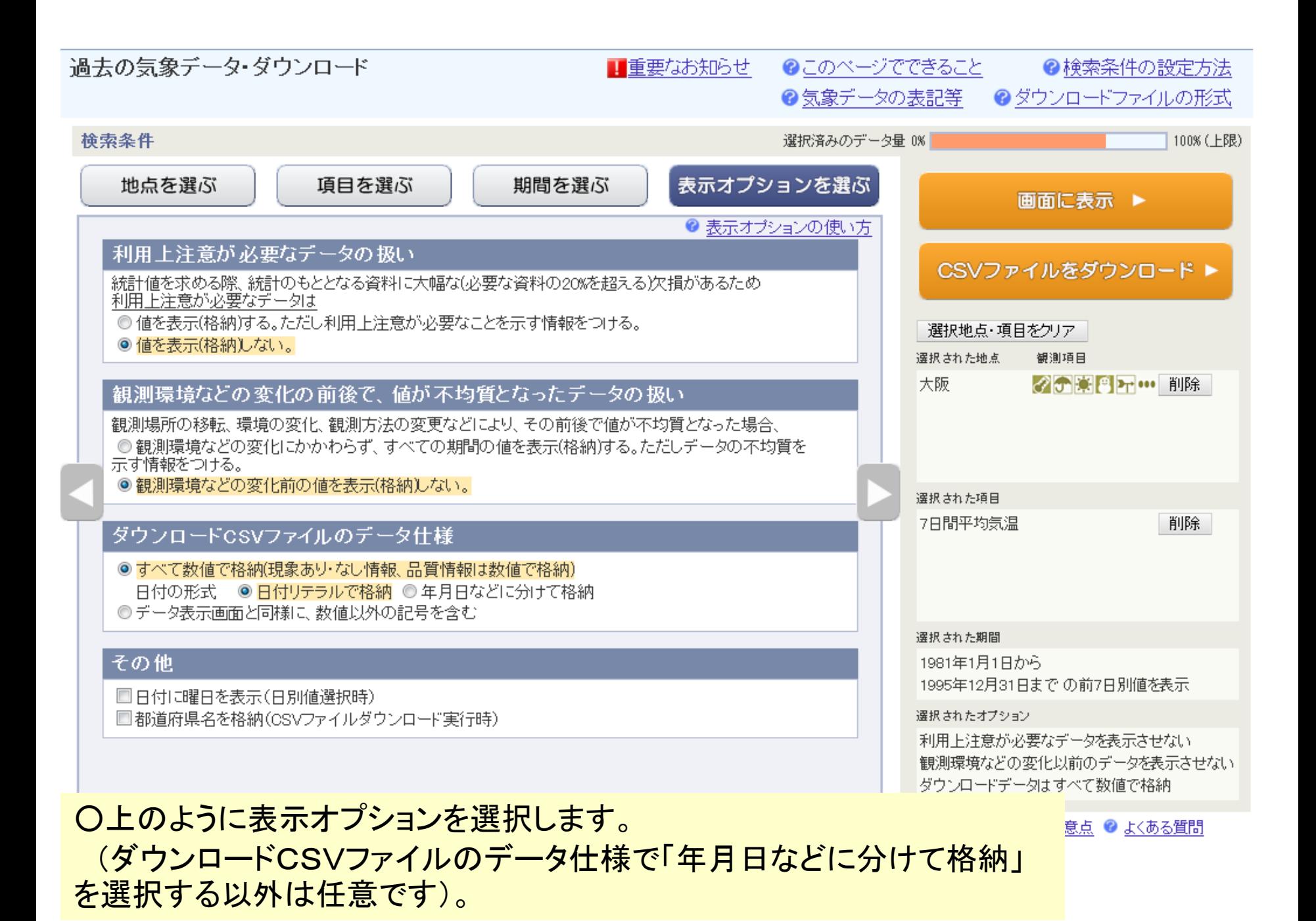

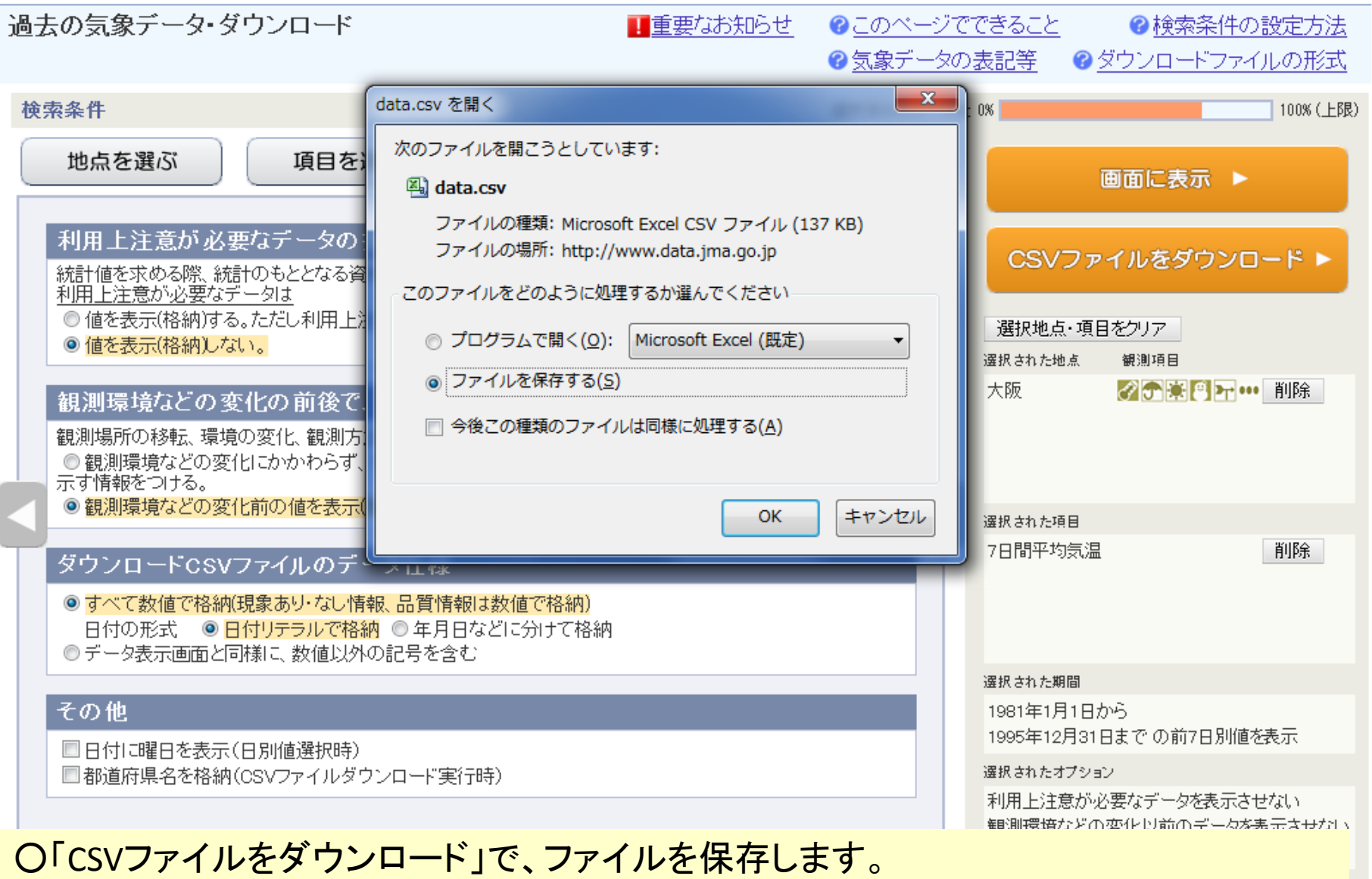

○2回に分けて保存するので、1回目は例えば「data1.csv」の名前で保存します。 ○同様に、「期間を選ぶ」で1996年1月1日~2010年12月31日を選び、「data2.csv」等の 名前で保存します。

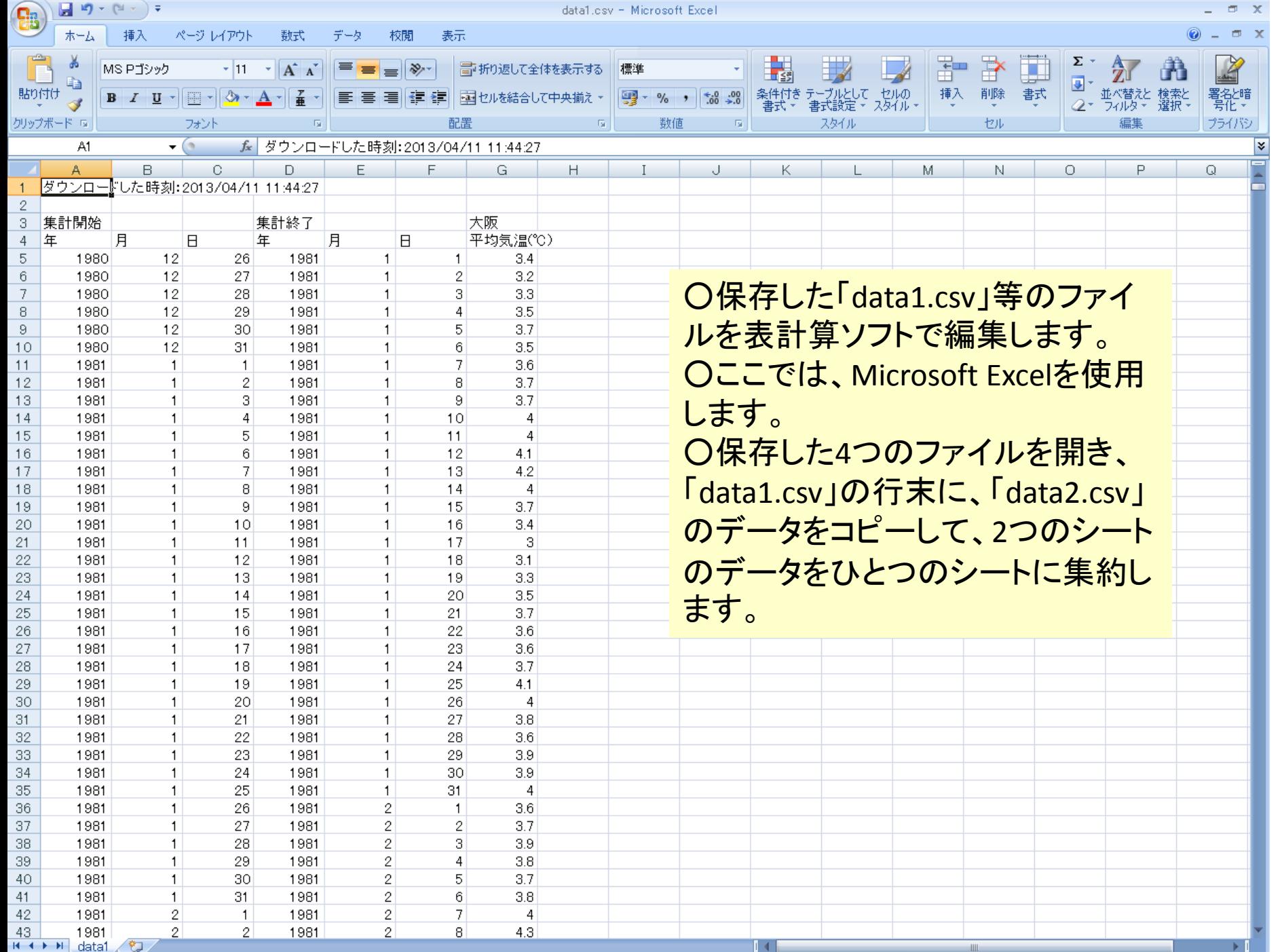

コマンド ScrollLock

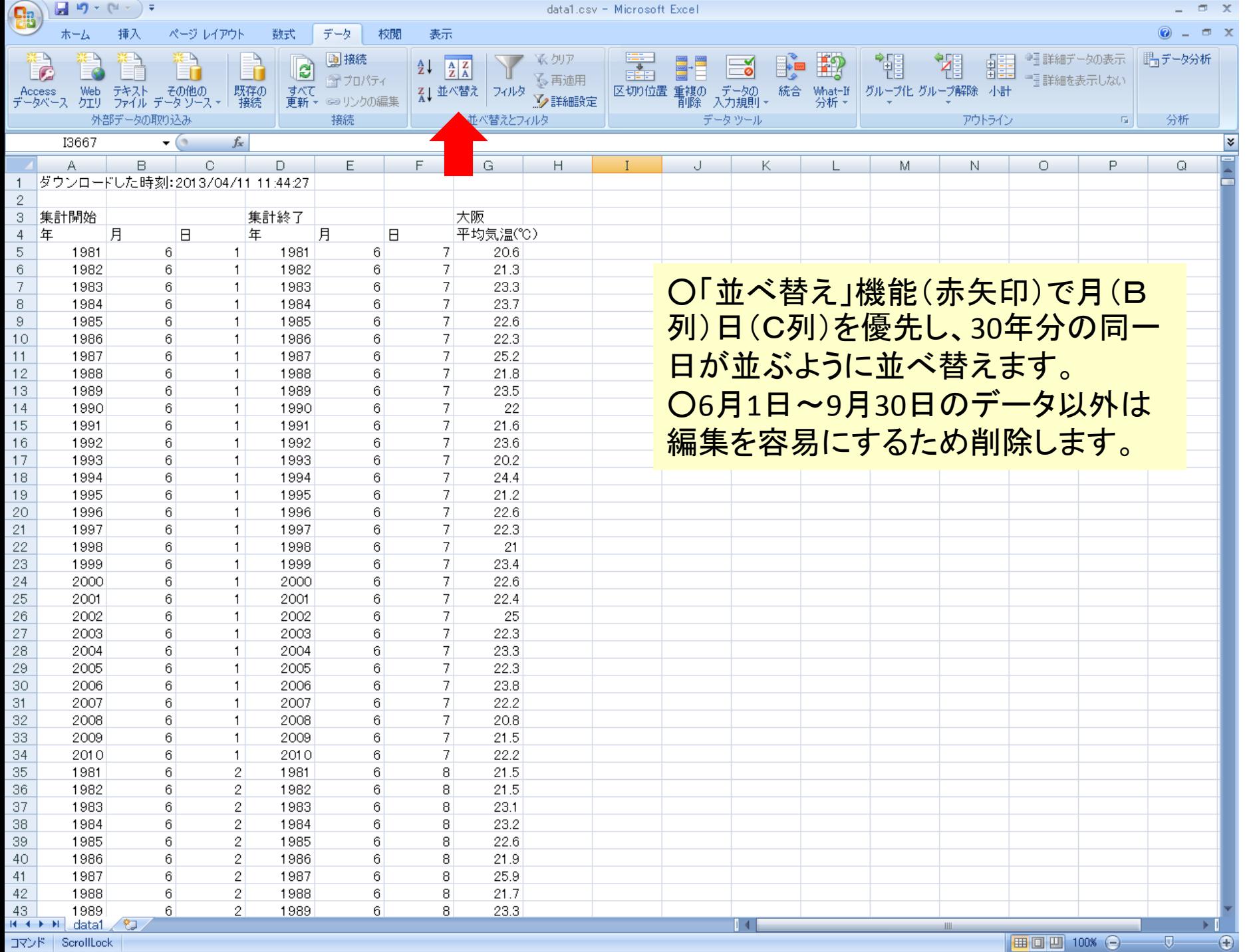

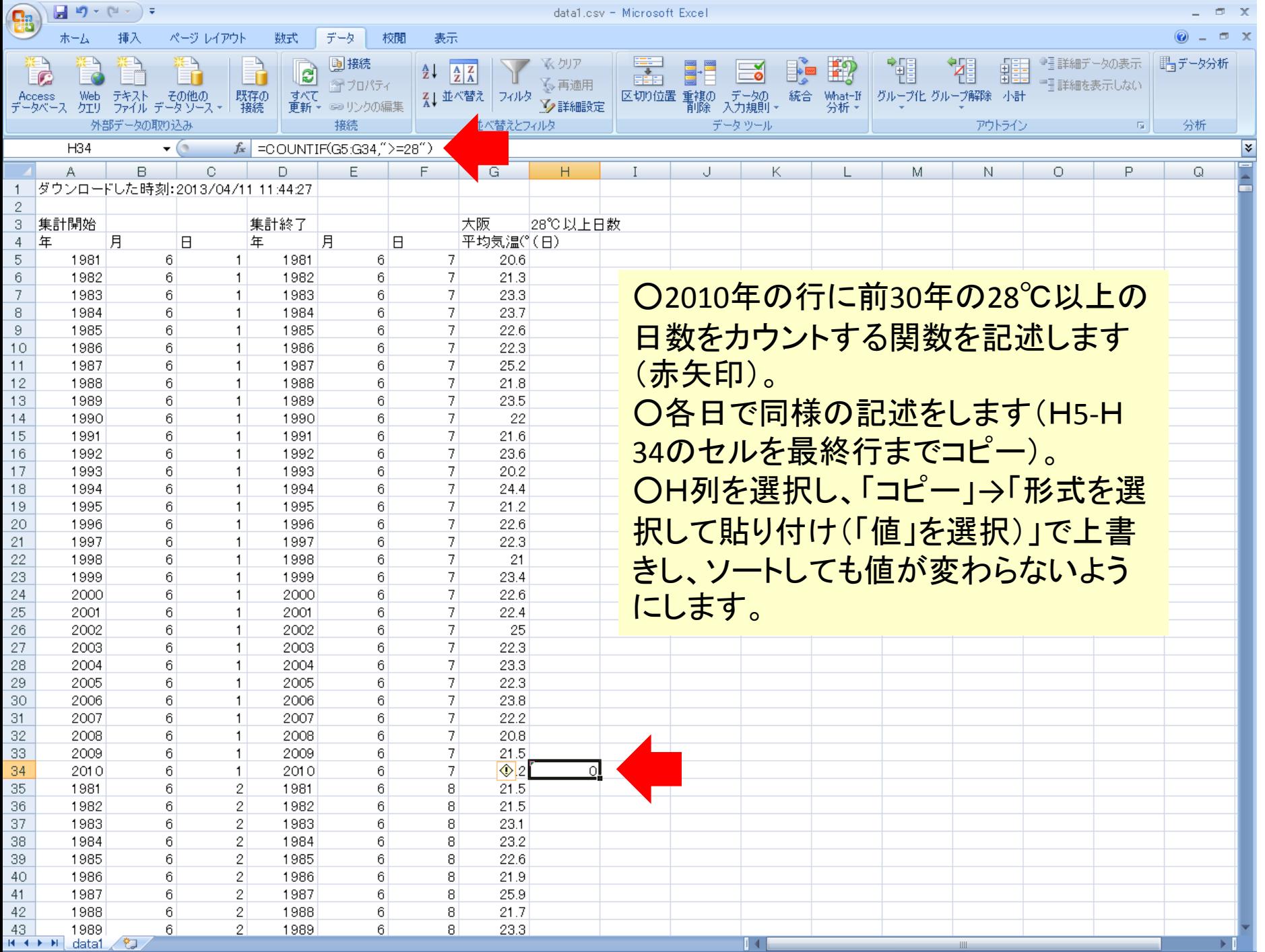

**コマンド ScrollLock** 

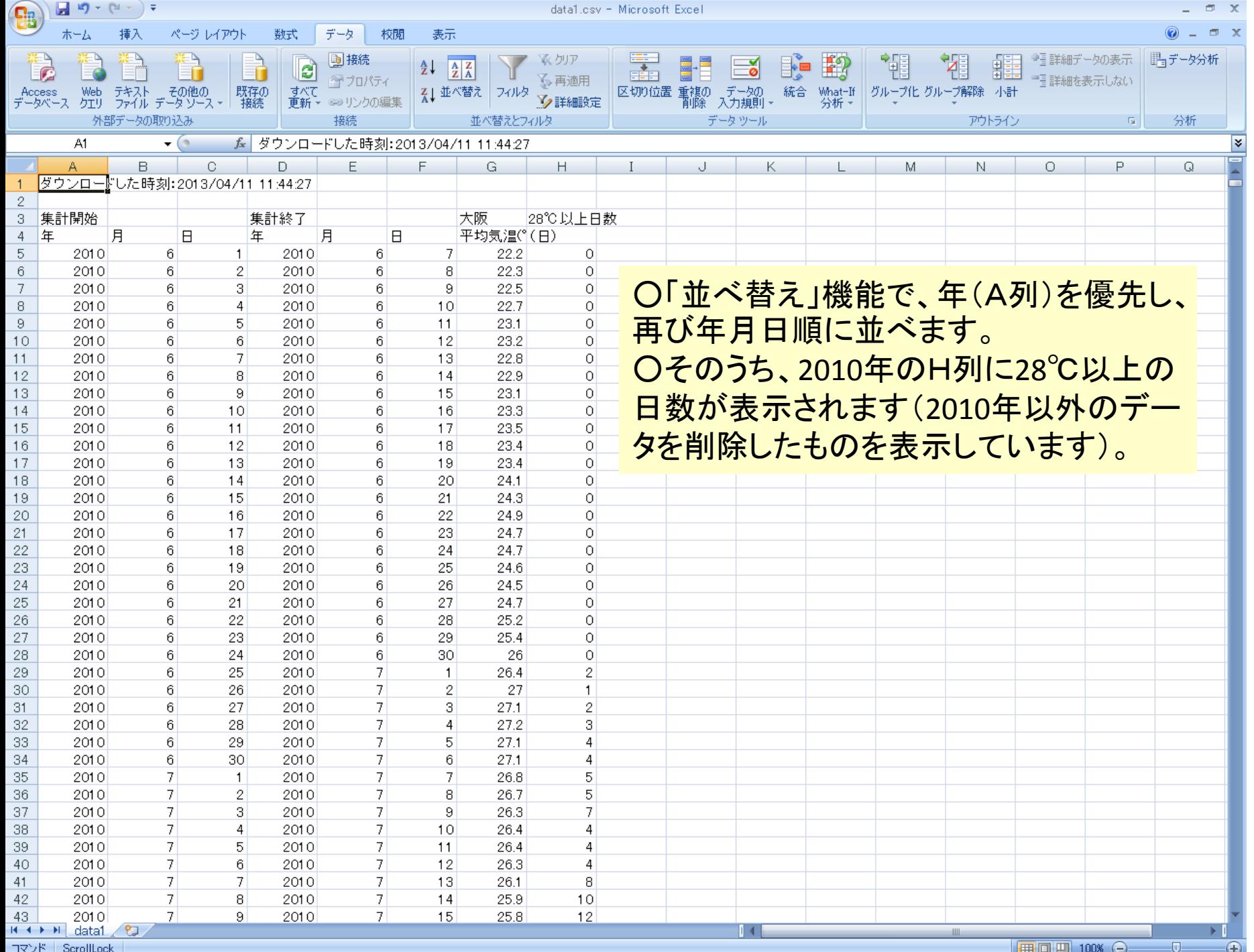

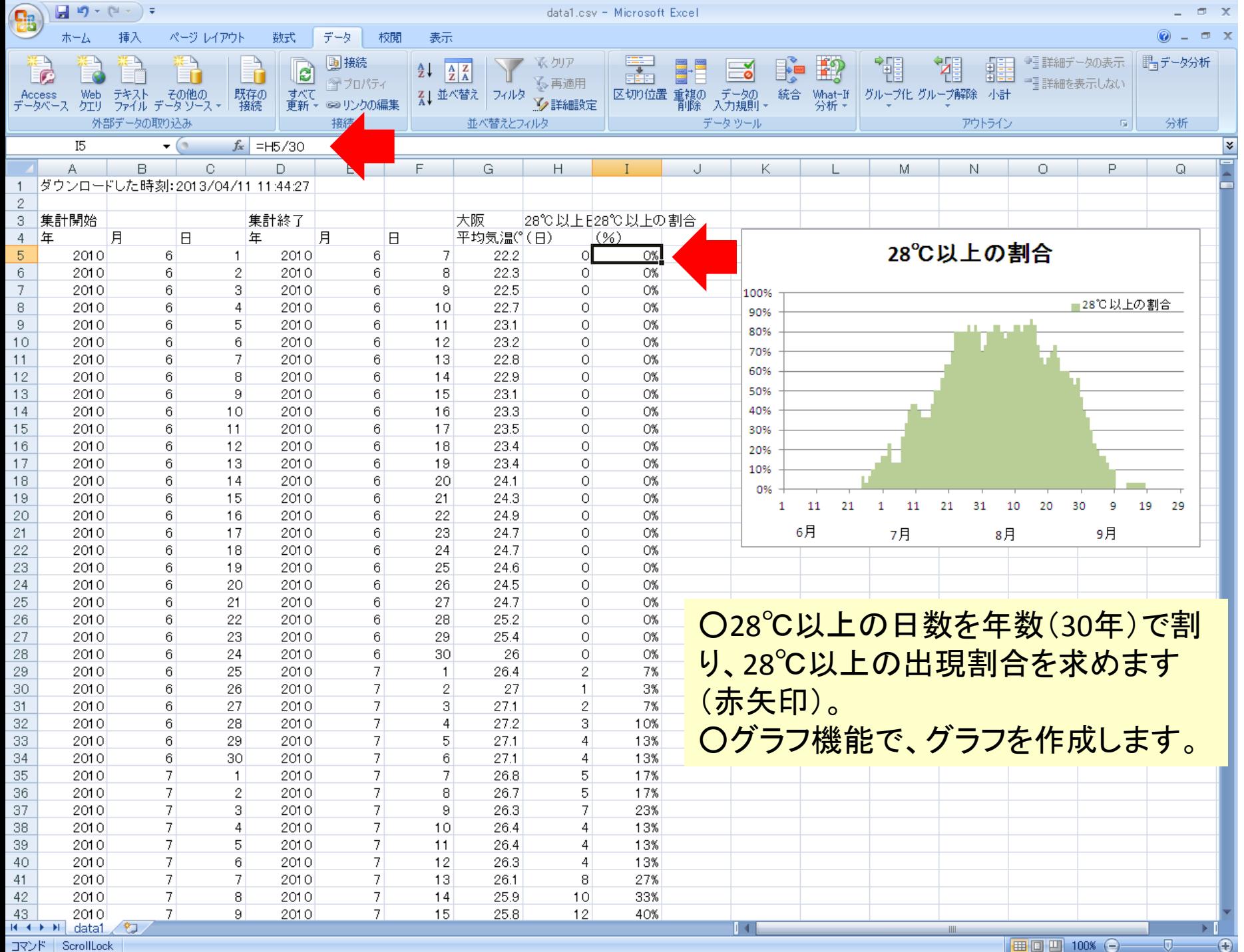

コマンド ScrollLock | 田回凹 100% →

 $\overline{v}$